## **Enable extended logging**

**ATTENTION! For new versions (fom 1.Juli, 2022) we moved to logback and the config file is found in org.slf4j.api**

Remark: See below, if you are are developing with source code.

- [Example for an additional file appender](#page-0-0)
- [Further Error Messages](#page-0-1)
- [Logging inside Eclipse](#page-1-0)

If you are developing Odysseus or using the downloaded product, you can custumize the logging behavior. To enable extended logging in the downloaded product do the following:

- 1. Go to main directory of the installed Odysseus. If you are developing in Odysseus with Eclipse, you can go to the de.uniol.inf.is. odysseus. slf4j feature and open the  $log4j2$ . xml file and skip the next steps until step 5.
- 2. Go to: **plugins**
- 3. Go to: **de.uniol.inf.is.odysseus.slf4j\_[some version number]**
- 4. Open File: **log4j2.xml**
- 5. Find line:

```
<Root level="warn">
```
Change the line to:

```
<Root level="debug">
```
Remark: See official [Log4j2 documentation](https://logging.apache.org/log4j/2.x/manual/configuration.html) for further informtion.

There is also the  $\log_4$ j2.test.xml file where you can find examples to define the logger for each feature individually.

## <span id="page-0-0"></span>Example for an additional file appender

If you want to add an file appender next to the console appender, you need to add an appender and an an appender reference to the log4j2.xml file as follows:

```
<?xml version="1.0" encoding="UTF-8"?>
<Configuration status="WARN">
    <Appenders>
         <Console name="Console" target="SYSTEM_OUT">
             <PatternLayout pattern="%d{HH:mm:ss.SSS} [%t] %-5level %logger{36} - %msg%n"/>
        </Console>
        <RollingFile name="RollingFile" fileName="logs/Odysseus.log" filePattern="logs/Odysseus-%d{MM-dd-yyyy}.
log"
                  ignoreExceptions="false">
             <PatternLayout pattern="%d{HH:mm:ss.SSS} [%t] %-5level %logger{36} - %msg%n"/>
             <TimeBasedTriggeringPolicy />
        </RollingFile>
    </Appenders>
     <Loggers>
         <Root level="info">
             <AppenderRef ref="Console"/>
             <AppenderRef ref="RollingFile"/>
        </Root>
    <!-- <Logger name="de.uniol.inf.is.odysseus.core" level="debug" additivity="false">
                       <AppenderRef ref="Console"/>
             </Logger> -->
    </Loggers>
</Configuration>
```
## <span id="page-0-1"></span>Further Error Messages

Add the following file to you working directory of Odysseus to see further error messages.

## <span id="page-1-0"></span>Logging inside Eclipse

If you are developing with eclipse you have the following options to configure the logging.

1) In project de.uniol.inf.is.odysseus.slf4j there are some samples files for logging. If you want to change the kind of logging, you could rename one the file to log4j.xml.

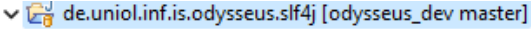

- > A Referenced Libraries
- > MRE System Library [JavaSE-11]
- > A Plug-in Dependencies
- $>$  四 src
- > 2g lib
- > <sub>a</sub> META-INF
	- build.properties
	- **B** log4j.test.properties
	- 2 log4j2.debug.xml
	- <sup>2</sup> log4j2.file.debug.xml
	- $\boxed{\gamma_0}$  log4j2.file.trace.xml
	- y log4j2.file.xml
	- y log4j2.test.xml
	- <sup>2</sup> log4j2.trace.xml
	- $\mathbb{Z}_2$  log4j2.xml

2) Another way, is to change the parameter in the product under "Launching" definition with

-Dlog4j.configurationFile=<path to logfile>